# AddressMaster

Adreßverwaltung für den Commodore Amiga ab OS 2.04 Version 1.18

Copyright 1993 by Jan Geißler Hermann-Rombach-Str. 17 D-74321 Bietigheim-Bissingen FidoNet: Jan Geissler@2:2407/106.5 UseNet: jan@digit.stgt.sub.org

## ADM

## 1 Allgemeines

## 1.1 Copyright

Das Programm AddressMaster (ADM) ist Shareware. Alle Rechte an Programm, Dateien und Anleitung liegen vollständig beim Autor. Das Programmpaket und dessen Dateien (Hauptprogramm, AdreßUmwandler, Anleitungen sowie Hilfe-, Formular- und ARexx-Dateien) dürfen nicht verändert werden. Desweiteren dürfen weder Dateien aus dem Paket entfernt oder welche hinzugefügt werden.

Das Key-File, das gegen Bezahlung der Registrierungsgebühr erhältlich ist, darf nicht weitergegeben werden! Desweiteren ist es verboten, ADM mit einem nicht auf die eigene Person registrierten, gefälschten oder selbsterstellten Key-File zu benutzen. Das Verbreiten von für ADM geeigneten Key-Files oder gar Programmen zum Erstellen von Key-Files ist untersagt.

Für die Weitergabe des das Programmpaket enthaltenden Datenträgers darf maximal die Gebühr, die Fred Fish für eine seiner "Library Disks" erhebt, verlangt werden. Beim Versand und Angebot über Datenbanken darf neben den Telefonkosten keine Download-Gebühr erhoben werden. Das Vermieten sowie der Verkauf des Programms oder des Key-Files ist untersagt.

In AddressMaster steckt wirklich eine Menge Arbeit, und ein Mißbrauch meines "guten Glaubens" in Shareware würde weitere Entwicklungen und Updates für das Shareware-Prinzip meinerseits sofort beenden.

## 1.2 Garantie

Gegen Bezahlung der Registrierungsgebühr (siehe Anhang C [Registrierungl, S. 35) erhält der Käufer die Möglichkeit, das Programm im vollen Funktionsumfang zu nutzen. Zu diesem Zweck wird ihm ein sogenanntes "Key-File" zugeschickt, das neben seiner vollständigen Adresse auch einige Routinen<sup>1</sup> von ADM enthält, die ohne Key-File nicht zugänglich sind. Desweiteren erinnert ADM, ohne Key-File gestartet, gelegentlich mit einem Requester daran, daß die Registrierungsgebühr bei regelmäßiger Benutzung gezahlt werden sollte.

<sup>1</sup> Einstellungen speichern und laden

Updates sind - neben dem Erscheinen auf diversen FD-Disks und über DFU - beim Autor gegen Leerdisk und genügend Rückporto (und eventuell eine geringe Updategebühr) erhältlich.

Für das fehlerfreie Arbeiten des Programms kann keine Garantie gegeben werden; für Schäden, die direkt oder indirekt durch ADM verursacht werden könnten, kann also nicht gehaftet werden. ADM enthält verschiedene Sicherungsroutinen, mit denen auch bei einem unvorhersehbaren bzw. unvermeidbaren Abbruch des Programms eine Sicherheitskopie der im Speicher enthaltenen Dateien gemacht wird, und wurde ausgiebig (und im Test beanstandungslos) auf "Enforcer-Hits" getestet.

Sollten Fehler (Bugs) im Programm entdeckt werden, würde ich mich über einen "Bug-Report" sehr freuen und versuchen, sie baldmöglichst zu beheben.

### 1.3 Besonderheiten von ADM

AddressMaster, im folgenden ADM genannt, ist nicht nur irgendeine neue Adreßverwaltung. Es gibt zwar schon einige Programme für den Amiga, die ihrem Zweck, dem Verwalten der eigenen Adressen, ganz gut nachkommen. Der Großteil aber verfügt weder über eine leicht erlernbare Standardoberfläche mit Maus- und Tastenbedienung verfügen, wie man sie von OS2.0 gewöhnt ist ( $\Rightarrow$  Basic-Dialekte) noch mit größeren Zeichensätzen zurechtkommen — die nach dem Eingeben der fünfzehnten Adresse oder gar beim Abspeichern abstürzen. Manche Programme besitzen auch nicht die Fähigkeiten, die die in Europa, vor allem im deutschsprachigen Raum, ¨ubliche Adressform wie z.B. Trennung von Postleitzahl und Ort, erfordert.

Deswegen verfügt ADM über

- eine vollständig deutschsprachige Benutzerführung
- eine OS2.04-Oberfläche nach Commodores User Interface Style Guide
- die Nutzung von OS2.04-Neuerungen wie "OS2.0-Look", EditHooks, Public Screens, Commodity-Support, ...
- die Verwendung als Commodity, das von 'WBStartup/' aus gestartet und damit im Hintergrund laufen gelassen werden kann.
- die Verwendung des eingestellten Zeichensatzes ("font-sensitiv")
- eine Bedienung per Maus und/oder Tastatur
- unabhängige Fenster, d.h. es können alle Fenster gleichzeitig geöffnet und bedient werden
- eine komfortable Suchfunktion mit von AmigaDos her bekannten "Patterns $^{\mathrm{a}2}$

<sup>&</sup>lt;sup>2</sup> Mit sog. "Pattern" koennen in AmigaDos Filenamen abgekürzt werden, z.B. 'Express' mit 'Exp#?'

- Adreßfelder für Firmenname, Anrede, FAX, EMail, Bemerkung, User $nummer/ID$ ...
- die Definition von 10 verschiedenen Adreßgruppen, die die Verwaltung mehrerer verschiedenartiger Adressen in einer Datei ermöglichen
- $\bullet$  einen umfangreichen ARexx-Port, der Platz für individuelle Erweiterungen bietet
- eine universelle Briefdruckfunktion mit automatischer Anpassung der Anrede an das Geschlecht des Empfängers
- eine frei konfigurierbare Etikettdruckfunktion (Format selbstdefinierbar)
- Formulardruckfunktion für Überweisungen/Zahlscheine und Paketkarten
- Umschlagdruck in verschiedenen Formaten (C5, C6 lang, C6)
- $\bullet$  eine komfortable Waehlfunktion für Modems
- $\bullet$  einen Converter für andere Dateiformate, z.B. DFA, Addresser, ...

Wie auch andere war ich lange auf der Suche nach vernünftigen Adreßprogrammen, welche zu dem Zeitpunkt, als ich mit der Programmierung des ADM begann, auf den Amiga - mal abgesehen von absturzgefährdeten und miserabel zu bedienenden Basic-Krankheiten - nur spärlich vertreten waren. Die einzige brauchbar aussehenden Varianten waren der Addresser, den ich aber auch innerhalb von drei Minuten zum Vollabsturz brachte, und der DFA, der mir von der Adreßform immer noch "ein wenig zu international" war.

Mit Weiterentwicklung meines Sharewareprogramms "DiskPrint" entwickelten sich auch meine Programmierfähigkeiten, und da mit diesem Programm auch Postarbeit verbunden war, beschloß ich, mir eine universelle Adreßverwaltung mit ARexx-Port und Briefformularfunktionen zu entwerfen, damit nicht bei jedem Brief die Adresse von Hand ins Formular eingetragen werden mußte. Desweiteren wollte ich schon lange ein Programm schreiben, das den Namen "OS2.0-konform" wirklich verdient, sprich dessen Features wie AppWindows, die Verwendung von größeren Zeichensätzen, Edit-Hooks, Commodities, genormte GadTools-Oberfläche nach Commodores User Interface Style Guide, nutzt - und es sollte mir optional eine vollständige Tastenbedienung bieten. Wolfgang versorgte mich dabei mit unzähligen, geduldigen Bug-Reports, mit neuen Ideen und in mühevoller DPaint-Kleinarbeit zusammengestückelten GUI-Vorschlägen, und so wuchs ADM zu einem umfangreichen Tool.

Trotz ernsthafter Uberlegungen, das Programm als Kommerzware ver- ¨ treiben zu lassen, um mal Geld an der nicht unerheblichen in ADM steckenden Arbeit zu verdienen, entschied ich mich letztendlich doch zugunsten von Shareware, da ich das für das userfreundlichere System halte und der Kontakt zu den Usern auf diesem Weg weit besser ist. Ich hoffe nun, daß dies auch damit belohnt wird, daß die registrierten Keyfiles nicht in Umlauf kommen und sich ein paar ehrliche User registrieren lassen...

Mein besonderer Dank gilt meinem Betatestern Wolfgang, Burckhard, Stefan, Lothar, Joachim, Kai und Frank für die unzähligen Vorschläge und Bugreports, die nicht unwesentlich zu dem heutigen Funktionsumfang von ADM beigetragen haben, sowie Dirk Federlein für seine Hilfe mit TeXInfo.

Desweiteren ein Dank an Commodore für das fantastische Amiga-Betriebssystem, das ab Version 2.04 wohl eines der programmiererfreundlichsten und intuitivsten Betriebssysteme ist.

## 2 Installation und Start von ADM

### 2.1 Hardwarevoraussetzungen

Für einen korrekten Ablauf von ADM in werden benötigt:

- AmigaOS 2.04 (V37) oder höher (V3.0 wird unterstützt)
- mindestens 200k FastRam und 50k Chipram (plus Speicher für Adreßdaten)

ADM kann seine Fenster auf der Workbench oder auf einem Public-Screen<sup>3</sup> geöffnet werden. Es stellt sich automatisch auf den eingestellten Zeichensatz ein und wurde unter NTSC (640x200 mit Topaz/8) als auch PAL (714x566 unter diversen Zeichensätzen) getestet. Unter Umständen kann jedoch der Platz auf der Workbench nicht ausreichen, weshalb entweder

- $\bullet$  ein separater PublicScreen mit einem kleineren Zeichensatz geöffnet werden sollte, wobei dann ADM wie weiter unten beschrieben seine Fenster auf diesem Screen öffnen kann (Siehe dazu Anhang A [ScreenManager], S. 34),
- ein kleinerer Zeichensatz auf der Workbench eingestellt werden sollte oder
- eventuell der Overscan-Bereich der Workbench vergrößert bzw. eine größere "AutoScroll"-WorkBench benutzt werden sollte.

<sup>3</sup> Ein neuer Screentyp ab OS2.0, den sich verschiedene Programme teilen können

### 2.2 Installation

Zur Installation von ADM kann das Diskettenpiktogramm in ein Work-Benchfenster der Festplatte bzw. einer Diskette gezogen werden. AmigaDos legt dann ein separates Verzeichnis unter dem Namen der Diskette an, in der alle benötigten Dateien vorhanden sind.

In der registrierten Version muß das persönliche Key-File außerdem ins Verzeichnis 'DEVS:' kopiert werden. Wenn man dann im Programm den Menüpunkt Über... aktiviert, kann man seine registrierte Version bewundern...

ADM benötigt neben den auf der Original-Workbench enthaltenen momentan keine weiteren Libraries.

### 2.3 Start von der Shell

ADM bietet beim Start von der Shell verschiedene Optionen. Bei Eingabe von 'AddressMaster ?' wird folgende Syntax gezeigt:

FROM,SETTINGS/K,STARTUP/K, PORTNAME/K,PUBSCREEN/K, POPKEY/K, ICONIFY/S,NOICON/S,ICONX/K,ICONY/K, CLOSEQUIT/S:

Bei den einzelnen Optionen kann folgendes angegeben werden:

- FROM Übergabe einer ADM-Datei. Das Schlüsselwort FROM muß dabei nicht unbedingt angegeben werden.
- SETTINGS Liest die angegebene Einstellungsdatei statt ein. Wird diese nicht übergeben, sucht ADM nach der Datei EN-VARC:AddressMaster.cfg.
- STARTUP Name eines ARexx-Makros, das nach Programmstart von ADM ausgeführt werden soll.
- PORTNAME Name für den zu errichtenden ARexx-Port. Kann dieser nicht geöffnet werden, falls er z.B. schon belegt ist, erzeugt Address-Master stattdessen selber einen Namen.

PUBSCREEN Name des Public Screens, auf dem ADM seine Fenster öffnen und dessen Zeichensatz er verwenden soll. Kann dieser nicht gefunden werden oder wird dieser nicht angegeben, öffnet ADM seine Fenster auf dem "Default- Public-Screen", also im Normalfall auf der Workbench.

POPKEY Ubergabe eines "HotKeys", der dazu benutzt werden soll, einen im Hintergrund laufenden ADM zu aktivieren. Im Normalfall, wenn also diese Option nicht angegeben wird, erzeugt ADM folgende Tastenkombination:

#### LCOMMAND [portnummer]

 $(d.h., für den ersten gestarteten ADM ist die Tastenkombination$ AMIGA-LINKS UND 1, für den zweiten AMIGA-LINKS UND 1 usw. Stattdessen kann hier aber eine eigene Kombination übergeben werden, z.B. RALT F5, LSHIFT ESC ö.ä. Siehe dazu Anhang B [HotKeys], S. 35.

- ICONIFY Ist dieses Schlüsselwort angegeben, startet ADM im "Schlafzustand", d.h. das Fenster wird nicht in voller Größe geöffnet. Das Programm kann dann mit dem "HotKey" oder mit dem "Zoom-Gadget" des Fensters aktiviert werden.
- NOICON Es wird kein "AppIcon" auf der Workbench erzeugt, so daß ADM nach Schließen des Hauptfensters nur mit dem "Hot-Key" auf dem Schlafzustand geweckt werden kann.
- ICONX Horizontale (X) Position des AppIcons auf der Workbenchoberfläche. Wird dies nicht angegeben, sucht die WorkBench einen geeigneten Platz für das Piktogramm.
- ICONY Vertikale (Y) Position des AppIcons auf der Workbenchoberfläche. Wird dies nicht angegeben, sucht die WorkBench einen geeigneten Platz für das Piktogramm.

#### CLOSEQUIT

Bei Angabe dieser Option wird ADM beim Schließen des Hauptfensters mit dem CloseGadget beendet, anstatt in den "Schlafzustand" überzugehen. Außerdem enthält das Hauptfenster dann kein Ende-Gadget, da dies ja dann überflüssig ist.

#### Beispielaufruf:

AddressMaster Adr.ADM PUBSCREEN "ADM" PORTNAME "ADM.1" POPKEY "ALT DEL" ICONX 300 ICONY 400

### 2.4 Start von der Workbench

ADM kann per Doppelklick des Programmpiktogramms oder eines Adressdateipiktogramms auf der Workbench gestartet werden. Im Piktogramm können folgende Merkmale (ToolTypes) angegeben werden:

FILE= Adreßdatei, die beim Programmstart eingeladen werden soll SETTINGS=

> Voreinstellungsdatei, die statt 'ENVARC:AddressMaster.cfg' geladen werden soll.

STARTUP= Name eines ARexx-Makros, das nach Programmstart von ADM ausgeführt werden soll.

#### PORTNAME=

Name des ARexx-Ports.

PUBSCREEN=

Name des PublicScreens, auf dem ADM seine Fenster öffnen soll.

CX\_POPKEY=

Übergabe eines "HotKeys", der dazu benutzt werden soll, einen im Hintergrund laufenden ADM zu aktivieren. Siehe dazu Abschnitt 2.3 [Start von der Shell], S. 5 und Anhang B [HotKeys], S. 35.

CX\_POPUP=

Wird hier NO angegeben, startet ADM im "Schlafzustand", d.h. das Fenster wird nicht in voller Größe geöffnet. Das Programm kann dann mit dem "HotKey" oder mit dem "Zoom-Gadget" des Fensters aktiviert werden.

- NOICON Bei Angabe dieses Merkmals wird kein "AppIcon" auf der Work-Bench erzeugt.
- ICONX= Horizontale (X) Position des "AppIcons" auf der WorkBench. Wird dies nicht angegeben, sucht die Workbench einen geeigneten Platz.
- ICONY= Vertikale (Y) Position des "AppIcons" auf der WorkBench. Wird dies nicht angegeben, sucht die Workbench einen geeigneten Platz.

CLOSEQUIT=

Ist hier YES angegeben, wird ADM beim Schließen des Hauptfensters mit dem CloseGadget beendet, anstatt in den "Schlafzustand" überzugehen. Außerdem enthält das Hauptfenster dann kein Ende-Gadget, da dies ja dann überflüssig ist.

Genauere Erklärungen zu den Optionen sind dem vorhergehenden Unterkapitel zu entnehmen.

## 3 Grundfunktionen

ADM kann sowohl vollst¨andig mit der Maus als auch Tastatur bedient werden. Für die Eingewöhnungszeit ist es sicherlich einfacher, das Programm mit der Maus zu erforschen, aber nach einiger Zeit geht die Bedienung mit den Tastaturkürzeln schneller von der Hand, vor allem, da man die Tastatur zum Eingeben der Adressen sowieso braucht.

Zu diesem Zweck besitzt bei ADM jedes Gadget einen unterstrichenen Buchstaben, unter dem diese Funktion auch per Tastatur erreichbar ist. Desweiteren sind diese unterstrichenen Buchstaben der Gadgets des Hauptfensters mit denen des Menüs identisch, so daß jede Funktion, die im Hauptfenster per Gadget verfügbar ist, auch von den anderen ADM-Fenstern aus erreichbar sind. So kann z.B. vom Formulardruck-Fenster mit "Rechte Amiga-Taste" & "N" die Funktion "Neuer Eintrag" (neue Adresse eingeben) oder vom Anzeigefenster aus die Funktion "Briefdruck" ("Rechte Amiga-Taste"  $\&$  "B") erreicht werden. Dies ist nur dadurch möglich, da ADM alle seine Fenster gleichzeitig verwalten kann, d.h. es muß nicht das eine Fenster geschlossen werden, um ein anderes öffnen zu können.

Nach dem Starten des Programms findet man im Hauptfenster folgende Elemente: Die Adreßliste, eine Gadgetreihe, von der aus alle ADM-Funktinen - in andere Fenster ausgelagert - erreichbar sind sowie eine Art Statusfeld, in welchem der Name des ARexx-Ports, der der aktuell geladenen Adreßdatei sowie die Anzahl der im Speicher befindlichen Adressen angezeigt wird.

## 3.1 Die Adreßliste

Der größte Teil des Hauptfensters wird von der Adreßliste belegt, in der alle geladenen bzw. eingegebenen Adressen in alphabetischer Reihenfolge angezeigt werden. Ein Eintrag ist in dieser Liste immer "aktiv", d.h. auf ihn beziehen sich dann die in anderen ADM-Fenstern erreichbaren Funktionen wie z.B. dem Umschlag-, Brief- und Etikettdruck usw. Hier unterscheiden sich die verschiedenen AmigaOS-Versionen, denn unter OS2.04/OS2.1 wird der momentan aktive Eintrag unterhalb der Adreßliste in einem separaten Feld angezeigt, während ab OS3.0 (V39) der aktive Eintrag anhand eines farbigen Balkens innerhalb der Liste dargestellt wird.

Die Aktivierung eines Eintrags kann durch direktes Anklicken mit der Maus oder durch Blättern mit den Cursortasten (hoch/runter) geschehen. Die vollständige Anzeige des Adreßeintrags, d.h. Anzeige von Adresse, Bemerkungsfeldern und allen anderen Angaben, kann man durch Doppelklick eines Eintrags oder durch Aktivierung und nachfolgendem Drücken der Return-Taste erreichen.

Desweiteren kann der sichtbare Bereich der Liste mit dem Rollbalken-Gadget, den darunterliegenden Pfeilgadgets oder mit den Cursortasten (hoch/runter) verschoben werden, wobei bei letzteren in Verbindung mit SHIFT seitenweise und mit den ALT-Tasten an den Anfang bzw. das Ende der Liste verschoben werden kann.

Ein direkter Sprung zu einem Eintrag mit einem bestimmten Anfangsbuchstaben wird einfachst durch die Kombination von SHIFT mit einer Buchstabentaste erreicht, d.h. zum Beispiel mit SHIFT-M wird in der Liste an den ersten Eintrag mit 'M', z.B. Maier, gesprungen.

Unterhalb der Adreßliste befinden sich im Hauptfenster 10 "Gruppengadgets", bei deren Aktivierung in der Adreßliste nur die mit dieser Gruppenmarkierung versehenen Adressen gezeigt werden. Alle Funktionen außer "Speichern" beziehen sich dann immer nur auf die momentan angezeigte Liste und nicht auf die in der Adreßdatei insgesamt vorhandenen Adressen. Die Namen dieser Gruppen können in den Einstellungen eingegeben werden, und ein Hilfsfenster, welches Gruppengadget nun welcher Gruppe entspricht, kann einfachst durch Anklicken des '?'-Gadgets bzw. des Tastaturkürzels erfragt werden, da sich dann ein Hilfsfenster mit einer Übersicht öffnet. Die Gruppengadgets übrigens sind auch mit den Funktionstasten F1 bis F10 aktivierbar.

Ist ein Gruppengadget aktiviert, werden im Statusfeld des Hauptfensters der Anteil der angezeigten Adressen an der Gesamtzahl angezeigt, d.h. z.B. 5/43 Adressen bedeutet, daß momentan 5 von 43 Adressen mit den aktivierten Gruppenmarkierungen versehen sind und deshalb hier angezeigt werden.

### 3.2 ADMs Fenstersystem

Die Fenster des ADM sind völlig unabhängig voneinander, d.h. es können alle Fenster gleichzeitig geöffnet sein und diese können (theoretisch) auch alle gleichzeitig bearbeitet werden. Dies ist v.a. deswegen nützlich, da bei höheren Auflösungen bzw. einem Autoscroll-Screen nicht immer das eine Fenster geschlossen werden muss, um an eine Funktion zu kommen, die in einem anderen Fenster liegt. Das Hauptfenster ist ein "AppWindow", d.h. es können Dateipiktogramme in diesem Fenster fallengelassen werden, um diese Dateien einzuladen. Desweiteren kann durch das Menü- und Shortcutsystem von jedem Fenster aus jede andere Funktion aufgerufen werden, also z.B. vom Anzeigefenster die Briefdruckfunktion oder vom Suchfenster die Einstellungen, wobei keines der schon offenen Fenster geschlossen werden muss. Dazu mehr im nächsten Kapitel.

### 3.3 Gadgets und Menus

Da sich ADM am User Interface Style Guide<sup>4</sup> orientiert, kann es gefahrlos im sogenannten "Trial and Error"-Verfahren durchgetestet werden. Sollte jedoch einmal nicht klar sein, welche Funktion ein bestimmtes Gadget

<sup>4</sup> Ein "Reference Manual", das von Commodore erstellt wurde und Richtlinien für das Aussehen und die Verhaltensweise von Programmen ab OS2.0 definiert

hat, kann durch Anklicken eines Gadgets bei gedrückter CONTROL-Taste oder aktivierter CAPS LOCK-Taste ein Hilfstext abgerufen werden. Dies kann in Stringgadgets auch durch Drücken der HELP-Taste erreicht werden.

Die verschiedenen Fenster und Funktionen des Programms können nicht nur vom Hauptfenster, in dem die Adreßeinträge aufgelistet sind, sondern von jedem Fenster aus erreicht werden. Die Menü-Shortcuts (Tastaturkürzel) sind dabei mit denen des Hauptfensters identisch, d.h. die Funktion "Eintrag ändern" kann nicht nur vom Hauptfenster mit Ä erreicht werden, sondern ist auch von jedem ADM-Fenster aus mit RECHTE AMIGA & Ä verfügbar. Es ist aufgrund dieser "Methode" bei ADM nicht wie bei vielen anderen Programmen nötig, zum Erreichen des einen Fensters das momentan aktive zu schließen.

Deshalb ist es nützlich, sich bei regelmäßiger Benutzung ADMs die Menü-Shortcuts einzuprägen, da dies ein noch flüssigeres Arbeiten ermöglicht und auch beim Aufruf von ARexx-Scripts, die ja seit V1.06 in das Menü definiert werden können, sehr hilfreich sind.

## 4 Adreßeintraege

### 4.1 Eintrag eingeben

Mit der Funktion "Neuer Eintrag" kann eine neue Adresse eingegeben werden. Dazu sind "Stringgadgets" (Texteingabefelder) für Firmenname, Name, Vorname, zwei Adressangaben, PLZ, Ort, Land, Geburtstag, Telefon, zwei EMail-Adressen, Index (ID) sowie zwei Bemerkungen vorhanden. Desweiteren kann eine der vorgegebenen Anreden gewählt oder eine eigene angegeben werden, wobei diese vor allem für die Brieffunktion (s.u.) von Bedeutung ist.

Nach dem Offnen des Fensters ist nicht das erste Feld (Firmenname), sondern das Feld "Nachname" aktiv, da ADM größtenteils dazu verwendet wird, Privatadressen zu verwalten, und dazu braucht man keinen Firmeneintrag. Falls dieser also eingegeben werden soll, muß im Namensfeld die "Cursor hoch"-Taste gedrückt werden.

Da bei Eingabe eines Firmennamens auch meistens eine Ansprechperson mitverwaltet werden soll, die in der Brieffunktion in der Anrede berücksichtigt werden soll, ist die Möglichkeit gegeben, beides einzutragen und sich danach zu entscheiden, ob die Adresse unter dem Firmennamen oder dem Nachnamen in die Adreßliste alphabetisch einsortiert werden soll. Dazu dienen die Gadgets in der rechten unteren Hälfte des Eingabefensters, bei denen zwischen "Name" und "Firma" gewählt werden kann.

In den Eingabefeldern kann mit den Cursortasten (hoch/runter) wie auch mit der "TAB"-Taste vor- bzw. zurückgesprungen werden. Da mit Drücken der "Return"-Taste automatisch das nächste Eingabefeld aktiviert wird, um die reibungslose Eingabe der Adresse zu ermöglichen, können sie, falls dies nicht gewünscht ist, auch mit "Shift-Return" oder der "ESC"-Taste verlassen werden. Außerdem kann durch Drücken der "Help"-Taste in einem Eingabefeld ein kurzer Hilfstext über dessen Zweck abgerufen werden.

Adressen im Ausland sind bei der Eingabe allerdings manchmal ein Problem, da Länder wie z.B. Großbritannien oder außereuropäische Länder nicht die bei uns übliche Schreibweise von Adresse und Postleitzahlen benutzen. In dem Fall sollte ins das PLZ-Feld lediglich der Ländercode (z.B. GB- für Großbritannien) und in das Ort-Feld dafür der gesamte Ortsanschrift (z.B. "Wolverhampton, West Midlands WV7 3NA") eingetragen werden.

Das Index(ID)-Feld hat vielerlei Zwecke. Man kann es z.B. zur Verwaltung einer Kundennummer, Usernummer oder einfach nur zur Durchnumerierung der Einträge verwenden.

Die Bemerkungsfelder dienen nicht nur zur Aufnahme von Kommentaren zur jeweiligen Person, sondern haben noch eine besondere Funktion: Sie können die Bankverbindung enthalten, wobei diese dann von der Bankformulardruckfunktion (s.u.) weiterverwendet wird. (Es wurde für diesen Zweck kein eigenes Feld geschaffen, da die Kontoverbindung nur in einem geringen Anteil von Adressen bekannt bzw. von wirklichem Nutzen ist.) Der Kontoeintrag in einem der Bemerkungsfelder muss dabei folgendes Format haben: @KTOKontonr./Bankleitzahl/Bank.

#### Beispiel: @KTO431836000/60490150/Volksbank Ludwigsburg.

ADM verfügt auch über die schon im vorherigen Kapitel angesprochenen Möglichkeit, jede Adresse mit bis zu zehn verschiedenen "Gruppenmarkierungen" zu kennzeichnen. Dies dient dazu, daß innerhalb einer Adreßdatei mehrere verschiedene Personenkreise verwaltet werden können, die sich durchaus gegenseitig überschneiden. So könnte z.B. eine Gruppe den Freundeskreis darstellen, eine den örtlichen Computerclub und eine das Arbeitskollegium, wobei der Fall auftreten kann, daß ein Freund gleichzeitig Kollege und Clubmitglied sein kann. Eine separate Verwaltung von drei Adreßdateien wäre in dem Fall umständlich - vor allem bei Änderung eines Eintrags, der in allen drei Gruppen vorkommt. Diese Markierungen können auch im Eingabefenster mit F1 bis F10 gesetzt bzw. gelöscht werden.

Desweiteren kann für jeden Eintrag eine externe ASCII-Datei angelegt werden, in der z.B. Rechnungen, besondere EMails oder sonstige zusätzliche Informationen (z.B. Beitragszahlungen, Charakteristika) verwaltet werden können. Dazu kann im Eingabefenster die Funktion "ExternInfo-Editor" ausgelöst werden. ADM erstellt dann eine Datei unter dem schon eingegebenen Vor- und Nachnamen und ruft dann den in den Einstellungen angegebenen Editor auf. Die Datei wird in dem in den Einstellungen unter

"Externdateien-Pfad" angegebenen Verzeichnis abgelegt und kann vom Anzeigefenster aus einfachst abgerufen oder z.B. per ARexx-Makro verarbeitet werden.

### 4.2 Eintrag aendern

Der in der Adreßliste aktivierte Adreßeintrag kann geändert werden, indem die Funktion "Eintrag ändern" des Hauptfensters oder "Ändern" des Anzeigefensters ausgelöst wird. Dazu wird wieder das im vorhergehenden Kapitel eingehend beschriebene Eingabefenster geöffnet und die Eingabefelder entsprechend mit den Adreßdaten gefüllt. Das zu ändernde Feld ist nun einfach mit dem Tastaturkürzel oder natürlich durch direktes Anklicken aktivierbar. Zur Eingabe/Anderung siehe Abschnitt  $4.1$  [Eintrag eingeben], S. 10.

### 4.3 Eintrag loeschen

Löscht den im Hauptfenster aktiven Eintrag, wobei zuerst noch eine Sicherheitsabfrage erscheint.

## 5 Das Anzeigefenster

Ein Eintrag kann in vollem Umfang angezeigt werden, indem nach Aktivierung des Adreßeintrags im Hauptfenster die "Return"-Taste gedrückt, ein Eintrag in der Adreßliste doppelgeklickt oder mit der Suchfunktion gefunden wird.

Das Anzeigefenster dient jedoch nicht nur dazu, Einträge in vollem Umfang anzuzeigen, sondern von ihm aus können Einträge auch geändert (Funktion "Andern"), externe, zum Eintrag gehörende ASCII-Dateien angezeigt (Funktion "Extern-Info"), Etiketten gedruckt ("Etikettdruck", per Modem angewählt ("Modem-Wählen" sowie weitere Einträge gesucht werden.

Letzteres ist jedoch davon abhängig, ob das Anzeigefenster von der Suchfunktion (s.u.) oder per Doppelklick/"Return" aufgerufen wurde: Bei ersterem ist es möglich, mit den Gadgets "<- Suchen" bzw "Suchen ->" den vorigen bzw. nächsten Eintrag, der auf das im Suchfenster angegebene Suchkriterium paßt, zu finden, während bei letzterem mit den Gadgets "- blättern" bzw. "+ blättern" wie im Hauptfenster lediglich um einen Eintrag rückwärtsoder vorwärts geblättert werden kann.

Wird die Funktion "Etikettdruck" ausgelöst, folgt der Ausdruck unmittelbar, d.h. ohne Sicherheitsabfrage. Man sollte sich also sicher sein, daß in den Einstellungen (s. u.) das richtige Etikettformat eingestellt und der Drucker angeschaltet ist!

## 6 Das Suchfenster

Das Suchfenster dient dazu, bestimmte Einträge aufzufinden. Dies beherrscht ja nun jedes Adreßprogramm, aber bei etwas komplexeren Anforderungen, z.B. dem gleichzeitigen Suchen nach mehreren Kriterien oder der Umkehrung, d.h. dem Suchen nach Einträgen, auf die ein Kriterium nicht zutrifft, ist leider schon allzu oft und früh Schluß.

Um dies zu vereinfachen, beherrscht die ADM-Suchroutine die "AmigaDos-Patterns"<sup>5</sup>, d.h. eine Schreibweise für Suchbegriffe, die Abkürzungen und noch mehr erlaubt.

Ein kurzer Überblick über die wichtigsten AmigaDos-"Patterns":

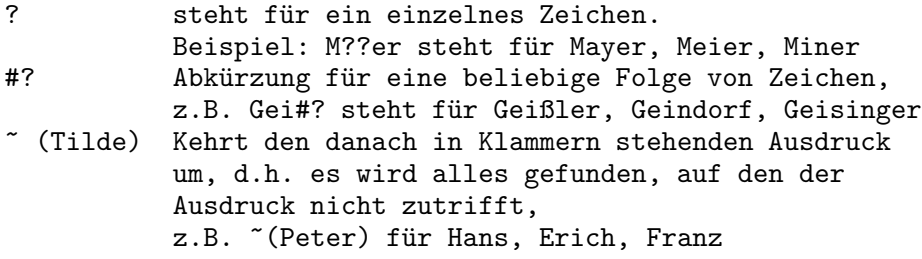

Im Großteil wird jedoch nur nach einem bestimmten Eintrag gesucht, z.B. nach einem bestimmten Namen oder Ort. Dazu muß erst in der Kriterienliste im Suchfenster das Feld, in dem gesucht werden soll, ausgewählt werden. Dies kann durch direktes Anklicken mit der Maus, aber auch durch die Cursortasten (hoch/runter) - auch bei aktiviertem Eingabefeld - geschehen!

Desweiteren können auch im Suchfenster für die zu suchende Adresse Gruppenmarkierungen gesetzt werden, so daß die Suchfunktion dann nur Adressen findet, bei denen mindestens die im Suchfenster aktivierten Markierungen gesetzt sind.

Mit RETURN oder ENTER wird der erste Eintrag gesucht.

Konnte der angegebene Suchbegriff in den entsprechenden Feldern nicht gefunden werden, blitzt der Bildschirm kurz auf. Andernfalls wird der gefundene Eintrag im Anzeigefenster angezeigt. Vom Anzeigefenster aus kann nun mit den entsprechenden Gadgets oder den Tasten "h" bzw. "v" der nächste bzw. der vorhergehende Eintrag gesucht werden.

## 7 Dateien laden und speichern

<sup>5</sup> Diese "Namensmuster" sind im AmigaDos-Handbuch in Kapitel 7.4.2  $(AmigaDos Release 2 - Handbuch zur Systemsoftware)$  genauer erklärt.

### 7.1 Datei speichern

Mit den Funktionen "Datei speichern" im Hauptfenster bzw. der Menüfunktion "Speichern" können die momentan im Speicher befindlichen Adressen in eine Datei abgespeichert werden. Existierte noch kein Name für die Datei, wird ein "ASL-Filerequester"<sup>6</sup> geöffnet, in welchem der Dateiname und das Verzeichnis eingegeben werden kann. Ansonsten werden die Adressen über die Datei geschrieben, von der sie geladen wurden.

Mit der Menüfunktion "Speichern als" wird auf jeden Fall ein Filerequester zur Auswahl des Dateinamens geöffnet. Diesem wird immer das Verzeichnis übergeben, welches in den Einstellungen eintragen wurde. Existiert schon eine Datei unter dem eingegebenen oder ausgewählten Namen, wird gefragt, ob diese überschrieben oder eine Sicherheitskopie von ihr angelegt werden soll. Im letzteren Fall wird die schon vorhandene Datei umbenannt, indem ihr die Endung ".bak" angehängt wird, was den Vorteil hat, daß beim versehentlichen Auswählen der falschen Datei immer eine Sicherheitskopie vorhanden ist.

### 7.2 Datei laden

Das Laden einer Adreßdatei geschieht analog zum Speichern mit der Funktion "Datei laden" bzw. dem Menüpunkt "Laden", indem ein Filerequester zur Auswahl der zu ladenden Datei geöffnet wird. Es gibt jedoch eine weitere Möglichkeit, eine Datei zu laden: Es kann einfach das Piktogramm einer Adreßdatei im ADM-Hauptfenster fallengelassen werden, da es sich bei diesem Fenster um ein "AppWindow" handelt.

Befand sich bei Aktivierung der Funktion "Datei laden" im Speicher eine noch nicht gespeicherte Datei, wird erst nachgefragt, ob diese zuerst gespeichert werden soll.

## 8 Der Briefdruck

### 8.1 Das Briefdruck-System

ADM verfügt über die sehr nützliche Funktion, selbsterstellte Briefformulare automatisch mit Empfänger(adresse), Datum und Anrede auszufüllen und sie dann an die Textverarbeitung zu übergeben oder direkt auszudrucken. Da man dafür in  $ADM$  nur drei Tastendrücke braucht, erleichtert dies den tagtäglichen Briefverkehr sehr, denn oft bringt man erst mal

<sup>6</sup> Dieser kann von Stefan Stuntz's hervorragendem MFR umgepatcht werden, der vollständig per Tastatur steuerbar ist. Quelle: Fish 705

einige Zeit damit zu, ein in der Textverarbeitung des Programms vorhandenes Formular mit der gewünschten Empfängeradresse auszufüllen. Noch dazu sind die Serienbrieffunktionen der Textverarbeitungen meist ziemlich unkomfortabel, und mit Hilfe des ARexx-Ports sind Serienbriefe und Massendrucksachen mit ADM wirklich sehr einfach zu bewältigen.

Noch dazu übernimmt ADM dabei die Begrüßungsformel und paßt diese je nach Geschlecht des Empfängers an, d.h. es kann mit einem Tastendruck bzw. Mausklick zwischen einer formellen ("Sehr geehrte Frau ...") oder informellen ("Hallo ...") Begrüßung gewählt werden, egal, ob die angesprochene Person nun männlich oder weiblich ist. Desweiteren kann ADM automatisch das aktuelle Datum einfügen, so daß man sich um korrekt datierte Briefe auch nicht mehr kümmern muß, und fügt auf Wunsch auch den Inhalt von AmigaDos-Environment-Variablen ein, so dass bei z.B. sich täglich verändernden Kleinigkeiten nicht jedesmal das Formular von Hand geändert, sondern nur (evtl. automatisch) in der Shell/einer Batchdatei eine Variable gesetzt werden muß.

Voraussetzung für die Zusammenarbeit zwischen ADM und der Textverarbeitung ist, daß letztere das Laden von Dateien im ASCII-Format unterstützt. Dies beherrscht aber heute eigentlich jedes vernünftige Textprogramm. Im Sharewaresektor habe ich z.B. mit dem Programm "TextPlus" von Fish 845 gute Erfahrungen gemacht.

ADM unterscheidet im Briefdruck zwischen drei grundsätzlichen Modi: direkter Ausdruck eines durch ADM ausgefüllten Formulars, ohne daß von Hand noch etwas verändert werden soll (Serienbrief), oder Bearbeitung eines durch ADM ausgefüllten Formulars (Brief), wobei dessen Ausdruck dann wahlweise über ADM oder über die gestartete Textverarbeitung erfolgen kann. Diese Möglichkeiten sind im folgenden erklärt.

### 8.1.1 Briefformular drucken

Mit der Funktion "Drucken" im Briefdruckfenster wird ein Filerequester geöffnet, mit dem ein von ADM auszufüllendes Formular ausgewählt werden ann. Dieses wird nach der Bearbeitung durch ADM direkt auf dem Drucker ausgegeben.

### 8.1.2 Ausfuellen mit ADM, Editieren und Drucken mit dem Editor

Dazu sollte die Funktion "Editieren - Drucken" im Einstellungsfenster ausgeschaltet sein.

Mit der Funktion "Editieren" des Briefdruckfensters wird ein Filerequester geöffnet, mit dem ein von ADM auszufüllendes Formular ausgewählt werden kann. Dieses wird nach der Bearbeitung durch ADM an die in den Pfad-Einstellungen eingestellte Textverarbeitung übergeben. Der Ausdruck sollte dann von dieser aus erfolgen.

Dies ist in Verbindung mit einer Textverarbeitung wie z.B. "TextPlus" (Fish 845) sinnvoll, da man so dessen Vorteile des Ausdrucks (z.B. tiefgestellte Schrift, Breitschrift, hier auch in Form von ANSI-Codes im Formular) nutzen kann.

### 8.1.3 Briefformular mit ADM bearbeiten und drucken

Mit der Funktion "Editieren" des Briefdruckfensters wird ein Filerequester geöffnet, mit dem ein auszufüllendes Formular ausgewählt werden kann. Dieses wird nach dem Ausfüllen durch ADM an den in die in den Pfadeinstellungen eingestellte Textverarbeitung übergeben. Der Text sollte dann nach der Bearbeitung von der Textverarbeitung aus unter dem Namen, unter dem es von ADM an die Textverarbeitung übergeben wurde, im ASCII-Format gespeichert werden. ADM liest dieses Formular nun neu ein und druckt es aus.

### 8.2 Das Briefdruck-Formular

Um die Brieffunktionen benutzen zu können, muß das Briefformular in ASCII<sup>7</sup> vorliegen und Platzhalter enthalten, die von ADM dann durch die Daten der aktuellen Adresse ersetzt werden. Diese sind im Folgenden aufgeführt:

```
Obg Begrüßung (''Sehr geehrter Herr ...'', ...)
@an Anrede (Herrn, Frau, Firma, . . .)
@vo Vorname
@na Nachname
@co Firmenname<br>@a1 Adressfeld
       Adressfeld 1
@a2 Adressfeld 2
@pl Postleitzahl (PLZ)
@or Ort
@te Telefonnummer
@fa Fax
@la Land
@e1 EMail 1
@e2 EMail 2
@id Index (ID)
@b1 Bemerkungsfeld 1
```
<sup>7</sup> ASCII = das Standard-Textformat, das nahezu alle Amiga- Editoren und z.B. die Shareware-Textverarbeitung "TextPlus" von Fish 845 benutzen

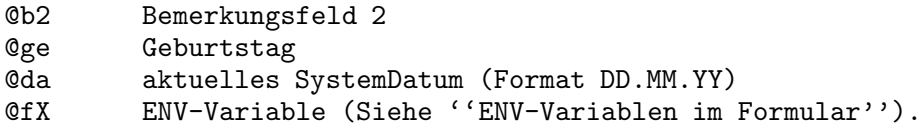

### 8.3 ENV-Variablen im Formular

Da sich an Standardformularen meistens nur Kleinigkeiten ändern, ist es möglich, ENV-Variablen mit dem DOS-SetEnv-Befehl zu setzen und deren Inhalt dann automatisch ins Briefformular übernehmen zu lassen. Dies ist z.B. bei Rechnungsnummern, bei Versionsnummern von Programmen o.ä. nützlich. Der Parameter im Briefformular ist hier @fX, wobei das X eine Nummer zwischen 0 und 9 ist. Die entsprechende ENV-Variable muss admX (mit dieser Nummer statt X) heissen.

## 9 Der Formulardruck

Im Formulardruck bietet ADM die Möglichkeit, sowohl "Postformulare" wie z.B Briefumschläge in den Formaten "C6"  $(1/4 \text{ A4-Seite})$ , "C6 lang"  $(1/3 \text{ A4-Seite längs})$  und "C5"  $(1/2 \text{ A4-Seite})$ , Adreßkarten, wie sie bei der Post erhältlich sind, und Paketkarten, als auch "Bankformulare" wie z.B. Überweisungsträger, Gutschriften bzw. Zahlscheine zu bedrucken.

Beim Einspannen der Formulare ist bei der momentanen ADM- Version darauf zu achten, daß alle Formulare an der Nullmarkierung des Druckers einzuspannen sind. Bei den Bankformularen beispielsweise wird der Abrißrand von ADM automatisch übersprungen, d.h. der Ausdruck wird weiter rechts begonnen.

### 9.1 Postformulare

In den Einstellungen kann für die Postformulare ein Absender angegeben werden, welcher dann auf den hier auszudruckenden Formularen (Umschlag, Paketkarte, Adreßkarte) erscheint. Als Empfängeradresse wird der im ADM-Hauptfenster aktivierte Eintrag verwendet.

Zusätzlich zu den Adressen kann auf Postformularen eine Art Versandform angegeben werden. Hier sind im Postjargon übliche Begriffe wie Warensendung, Drucksache, Nachnahme, Einschreiben und ähnliches vorgegeben es kann aber auch eine eigene Versandform definiert werden. Diese erscheint bei Umschlägen oberhalb der Empfängeradresse, bei den anderen Postformularen in den auf dem Formular zu diesem Zweck bestimmten Feld.

Wahlweise kann beim Ausdruck der Empfängeradresse bestimmt werden, ob das Indexfeld (ID) auch erscheinen soll. Ist diese Option angeschaltet, wird dieses Feld rechts vom Namen des Empfängers plaziert.

Über die Druckqualität entscheidet zusätzlich das Gadget "NLQ". Bei Tintenstrahlern empfiehlt es sich im Normalfall, diese Option ausgeschaltet zu lassen, da ansonsten die Tinte stärker auf dem im allgemeinen grobfasrigen Umschlagpapier verläuft. Bei Nadeldruckern mit schwachem Farbband dagegen ist das Anschalten von NLQ (Schönschrift) hier zu empfehlen.

### 9.2 Bankformulare

ADM kann zweierlei Bankformulare bedrucken: Den "Überweisungsauftrag", in dem der eigene, in den Einstellungen einzutragende Name und die eigene Kontoverbindung (welche in den Einstellungen einzugeben ist) als Auftraggeber erscheint, während diese Angaben bei "Gutschriften" oder "Zahlscheinen" als Empfänger eingetragen werden.

ADM bietet hierbei ein besonderes Feature: Beim Eingeben von Adressen kann im Bemerkungsfeld die Kontoverbindung eingegeben werden. Diese wird beim Öffnen des Formulardruckfensters automatisch in die entsprechenden Eingabefelder eingetragen, d.h. es muß nur noch der Verwendungszweck sowie der Betrag eingegeben werden.

Dazu muß der Eintrag beim Eingeben der Adresse im Bemerkungsfeld folgendermaßen vorgenommen werden: @KTOKontonr/Bankleitzahl/Bank.

#### Beispiel: @KTO431836000/60490150/Volksbank Ludwigsburg.

Existiert ein solcher Eintrag, wird die Kontoverbindung beim Öffnen des Formulardruckfensters automatisch in die entsprechenden Felder eingetragen,

Beim Ausdruck kann auch hier die Druckqualität ("NLQ") eingestellt werden. Empfehlenswert ist hier im Normalfall Schönschrift ("NLQ" an) aufgrund des Durchschlags. Mit Tintenstrahlern wird es bei dieser Funktion aufgrund der fehlenden Durchschlagskraft der Tintentropfen etwas schwierig, weshalb diese Funktion mit diesen nur für die Nachnahmeformulare ("Gutschrift") der Post eingesetzt werden kann.

Zum Ausdruck: Ich habe bisher bei meiner Bank keinerlei Probleme gehabt, wenn die mit dem Drucker aufgedruckten Buchstaben sich nicht an das aufgedruckte Raster halten. Leider scheint es im hohen Norden recht penible Bankangestellte zu geben, weshalb in den Voreinstellungen "Sperrschrift" angeschaltet werden kann, wobei ADM dann versucht, sich so gut wie möglich an das vorgegebene Raster zu halten $^8$ 

## 10 Der Etikettdruck

Da es im Schreibwarenhandel eine unvorstellbare Zahl verschiedener Etikettformate gibt, die alle in ein Programm einzubinden ein Ding der Unmöglichkeit gewesen wäre, wurde es in ADM ermöglicht, sich aufgrund einer Textdatei ein eigenes Etikettformular zu erstellen und dieses "Formular" dann an ADM zu übergeben. Aus diesem Grund enthält ADM im Programm auch nur die Definition des gängigsten Etikettformats 89mm x 36mm.

Eine ADM-Etikettdatei kann einfachst mit einem ASCII- Texteditor (z.B. ED der WorkBench, MicroEmacs, TurboText, CED) erstellt werden. Die Plazierung der verschiedenen Einträge wird dabei über sogenannte "Platzhalter" vorgenommen. Diese bestehen bei ADM beispielsweise aus einem "<sup>5</sup>. welchem zwei Buchstaben als Kennung für den Platzhalter folgen:

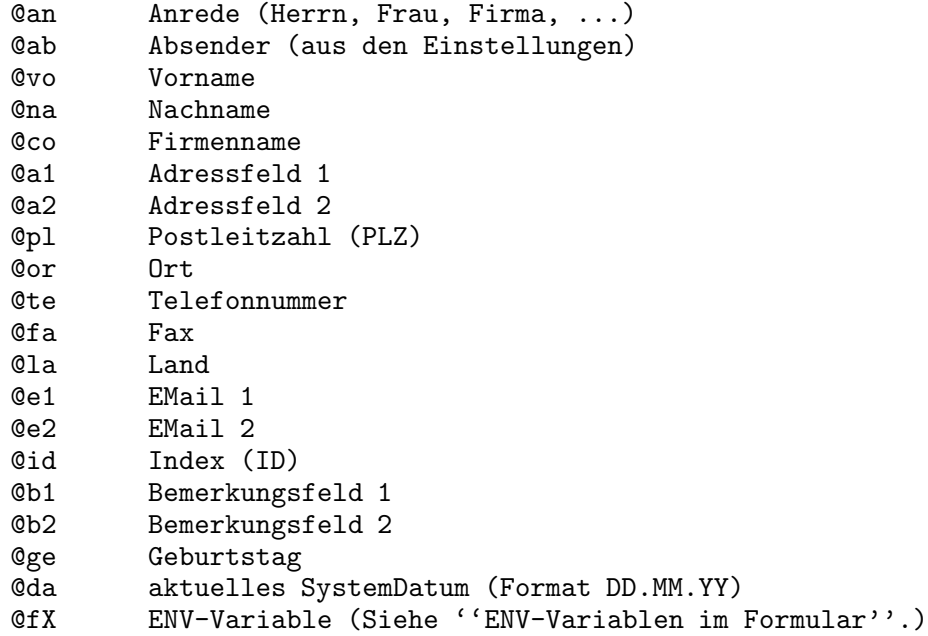

Die Platzhalter sind identisch zu den im Kapitel "Der Briefdruck" beschriebenen, wobei aber z.B. Datum, Geburtstag oder Telefon/Fax norma-

 $8$  Unverständlicherweise ist dieses Raster weder auf 10 cpi (Draft) noch auf 12 cpi (Elite) genormt, weshalb ein exaktes Drucken in die Raster nur schwer möglich ist.

lerweise auf einem Etikett keine Verwendung finden. Oft wird jedoch die Etikettdruckfunktion zu anderen Zwecken als dem Drucken von Etiketten mißbraucht, weshalb diese Möglichkeiten auch hier gegeben sind.

Das in ADM eingebaute 89x36mm-Etikettformat hat beispielsweise folgenden Aufbau: (Die ESC-Kommandos werden vom Printer.device in die druckerspezifischen Kommandos übersetzt und sind im Commodore-Handbuch erklärt. Sie bewirken Schriftattribute wie fett, unterstrichen oder Subscript)

"'ESC'[4v'ESC'[4w'ESC'[4m@ab'ESC'[2w'ESC'[3v'ESC'[24m

```
@an @id
@vn
@a1
@a2
@pl @or
@la"
```
Die Etikettdruckroutine ist als abgewandelte Form der Briefdruckfunktion implementiert, da so viele verschiedene Etikettformate existieren, die in das Programm fest einzubinden recht unsinnig wäre. Im übrigen kann das Aussehen der Etiketten so individuell an die eigenen Ansprüche angepaßt werden. Intern steht lediglich das gängige 89x36mm-Format zur Verfügung.

Deswegen kann wie beim Briefdruck ein Etikettformular mit den oben im Kapitel "Der Serienbriefdruck" angegebenen Platzhaltern erstellt und im Einstellungsfenster ausgewählt werden. Zusätzlich zu den in diesem Kapitel angegebenen Platzhaltern gibt es noch @ab, der die Absenderangabe, die im Einstellungsfenster angegeben werden kann, repräsentiert.

Den Etikettdruck kann man durch Auswahl des "Etikettdruck"-Menüs, durch Anklicken des gleichnamigen Gadgets im Anzeigefenster oder durch AMIGA-U starten. ADM führt dabei keine Sicherheitsabfrage durch!

Das im Programm enthaltene 89x36mm-Etikettformat hat folgenden Aufbau:

```
"'ESC'[4v'ESC'[4w'ESC'[4m@ab'ESC'[2w'ESC'[3v'ESC'[24m",
"",<br>"@an
                      @id",
"@vn",
"@a1",
"@a2",
"@pl @or",
"@la",
```
## 11 Die Modem-Waehlfunktion

Mit der Funktion "Anwählen" wird, soweit ein Modem angeschlossen und dieses im ADM-Einstellungsfenster "Modem-Konfiguration" richtig konfiguriert ist, die im Eintrag vorhandene Telefonnummer angewählt. ADM verfügt dabei über eine automatische Besetztzeichenerkennung, so daß ADM sooft w¨ahlt, bis die Leitung des Angerufenen frei ist. Da die Besetztzeichen vom Modem manchmal nicht erkannt werden, ist es auch möglich, die Wahlwiederholung mit "Nochmal wählen" manuell auszulösen.

Bei der Eingabe der Telefonnummer sind noch einige Besonderheiten zu beachten, die die Leistungsfähigkeit dieser Funktion noch erhöhen:

- Erstens können im Telefonfeld mehrere Telefonnummern mit einem senkrechten Strich (SHIFT-\) getrennt - eingegeben werden. Ist dies der Fall, fragt ADM, welche der Telefonnummern angewählt werden soll.
- Zweitens akzeptiert die W¨ahlroutine die internationale Schreibweise von Telefonnummern, z.B. +35 (4711) 0815, wobei hier '+35' die internationale Vorwahl für England darstellt. Dieses '+' wird von der Wählroutine automatisch für die in den Einstellungen definierte internationale Vorwahl - in Deutschland z.B. '00' - ersetzt.
- Drittens kann, soweit in den Modem-Einstellungen eingegeben, die Vorwahl des eigenen Wohnorts übersprungen werden, soweit diese im Telefonfeld mit einem nicht-numerischen Zeichen (z.B. Schrägstrich oder Klammer) von der restlichen Nummer getrennt ist. Dies hat den Vorteil, daß im Telefoneintrag die vollständige Telefonnummer eingetragen werden kann, obwohl nur die eigentliche Nummer ohne Vorwahl gewählt werden soll.

Sollte das Modem erst gar nicht abheben, liegt höchstwahrscheinlich eine Fehlkonfiguration in den Modem-Einstellungen vor.

Der Requester, der sich während des Wählens öffnet, wird leider nicht von dem Programm "ARQ" übernommen, erscheint deshalb in der linken oberen Ecke und ist nicht tastenbedienbar. Aus diesem Grund verwendet ADM einen Requester der "ReqTools.library", soweit diese installiert ist.

## 12 Die Einstellungen

ADM kann weitläufig den eigenen Ansprüchen angepaßt werden. Da die einstellbaren Möglichkeiten nicht alle in ein Fenster gepaßt hätten, wurden sie gruppiert und in verschiedene Fenster ausgelagert.

Die die eigene Person betreffenden Angaben (Absender für Umschlagund Etikettdruckfunktion, Kontoverbindung) sowie allgemeine Druckangaben (Ausgabedatei beim Ausdruck (PRT:), Verhalten der Briefdruck- und Formulardruckfunktion) werden im Fenster "Allg. Einstellungen" (Abschnitt 12.1 [Allgemeine Einstellungen], S. 22) eingetragen.

Wo ADM Adreß-, Hilfs-, ExternInfo- und Briefformulardateien und ARexx-Scripts sucht sowie welchen Editor und Textanzeiger er verwenden soll, wird im Fenster "Datei-Suchpfade" (Abschnitt 12.2 [Datei-Suchpfade], S. 23) definiert.

Drittens kann in der "Modem-Konfiguration" (Abschnitt 12.3 [Modem-Konfiguration, S. 24) das Modem für die Anwahlfunktion konfiguriert sowie das zu benutzende Device eingestellt werden.

Die 10 direkt aus den Menüs aufrufbaren ARexx-Scripts können in dem Fenster "ARexx-Menu-Scripts" (Abschnitt 12.4 [ARexx-Menu-Scripts], S. 25) definiert werden.

Als letztes können die Namen der maximal 10 Markierungen in den "Gruppennamen" (Abschnitt 12.5 [Gruppennamen], S. 25) eingegeben werden.

Die Änderungen an den Einstellungen werden jeweils mit dem Gadget Benutzen ins Programm übernommen, d.h. die Änderungen werden erst wirksam, wenn dieses Gadget aktiviert wurde!

Sollen die Änderungen dauerhaft übernommen werden, muß das Gadget Speichern angeklickt werden. Damit werden alle Änderungen übernommen und in die Voreinstellungsdatei gespeichert.

### 12.1 Allgemeine Einstellungen

Bei den Druckangaben werden Angaben wie z.B. eigener Absender, Kontoverbindung oder das zu verwendende Etikettformat gemacht.

Die Angaben im Einzelnen:

#### Druckerausgabe

Datei, in das die Druckerausgaben (Etiketten, Briefe) geschickt werden sollen. Normalerweise ist hier nur PAR: sinnvoll. Wird in diesem Feld %s angegeben, wird dieses beim Ausdruck durch einen vom Programm erstellten Dateinamen ersetzt. Dadurch können alle Ausdrucke von ADM in einem Verzeichnis abgelegt und z.B. mit

#### COPY [Verzeichnis]/ADM#? TO PRT:

in einem Zug ausgedruckt werden.<sup>9</sup>

#### Editieren .. Druck

Ist dies angeschaltet, kann nach dem Bearbeiten eines Briefformulars von der Briefdruckfunktion der Brief von ADM aus ge-

<sup>9</sup> Dies erledigt zum Beispiel das Programm JBSpool von Fishdisk #656 mit mehr Komfort

druckt werden. Bei ausgeschalteter Option wird angenommen, daß der Brief von der Textverarbeitung bzw. dem Editor aus ausgedruckt wird.

Etikettlayout

Es kann zwischen dem internen 89x36mm-Format und einem externen Format gewählt werden. Wird hier "externes Format" eingegeben, jedoch kein gültiges Etikettfile im recht danebenliegenden Stringgadget übergeben, wird beim ersten Aufruf des Etikettdrucks ein Filerequester geöffnet, in dem das Etikettfile gewählt werden kann.

Absender Der Absender für den Cab-Parameter im Etikettdruck.

Absender 1 bis 4

Der Absender für den Briefumschlagdruck/Postformulardruck.

Name, Bank, Konto und BLZ

Die eigene Bankverbindung für den Bankformulardruck.

Sperrschrift

Drucken der Bankformulare (siehe Abschnitt 9.2 [Bankformulare], S. 18.) unter Beachtung des im Formular vorgegebenen Rasters.

"Speichern" speichert die angezeigten Einstellungen als Voreinstellung ab und übernimmt sie ins Programm. "Use" übernimmt die Änderungen ins Programm, speichert jedoch nicht. "Abbruch" ¨ubernimmt die seit dem Aufruf der Einstellungen gemachten Anderungen nicht. ¨

## 12.2 Datei-Suchpfade

Bei den "Pfad-Prefs" müssen Pfadangaben gegeben werden, wo ADM seine Dateien suchen soll und wie Textverarbeitung und Textanzeiger gestartet werden sollen.

• Textverarbeitung Textverarbeitung, mit dem Briefformulare bearbeitet werden sollen. Soll der Filename der zu bearbeitenden Datei zum Start nicht an das Ende des eingegebenen Strings gehängt werden, muß der Platzhalter % (Prozent-"s") an die gewünschte Stelle gesetzt werden.

```
Beispiel (ohne Platzh.): TPP:TextPlusProfessional -nd
```
• Editor Editor, mit dem Externdateien bearbeitet werden sollen. Soll der Filename der zu bearbeitenden Datei zum Start nicht an das Ende des eingegebenen Strings gehängt werden, muß der Platzhalter %s an die gewünschte Stelle gesetzt werden.

Beispiel (mit Platzh.): TURBOTEXT:TurboText %s wait

• Textanzeiger ASCII-Textanzeiger, mit dem die Externdateien vom Anzeigefenster aus angezeigt werden können. Soll der Filename der anzuzeigenden Datei nicht an das Ende des eingegebenen Strings gehängt werden, muß der Platzhalter % an die gewünschte Stelle gesetzt werden. Beispiel: c:MuchMore

- Pfad Adressdateien Voreingestelltes Verzeichnis, in dem die Adressdateien abgelegt werden sollen.
- Pfad Briefformulare Voreingestelltes Verzeichnis, in dem die Briefformulare und Etikett- dateien abgelegt werden sollen.
- Pfad Externdateien Verzeichnis, in dem die Externdateien abgelegt werden sollen.
- Pfad Hilfsdateien Verzeichnis, in dem die Hilfsdateien und Etikettdateien abgelegt werden sollen.
- $\bullet$  ARexx Verzeichnis, in dem die ARexxscripts für ADM liegen.

## 12.3 Modem-Konfiguration

Im Fenster "Modem-Prefs", das vom Einstellungsfenster aus erreichbar ist, kann das Device, die Unit-Nummer und das W¨ahlkommando des Modems sowie die Vorwahl für Auslandsgespräche eingestellt werden.

Die einzelnen Einstellmöglichkeiten sind im folgenden ausfühlicher erklärt:

- Device Treiber bzw "Software", die sich um den Datenaustausch zwischen Modem und Computer kümmert. Dieses ist, soweit das Modem extern an den seriellen Anschluß des Amiga angeschlossen wurde, im Normalfall das serial.device, kann aber bei internen Modemsteckkarten und multiseriellen Erweiterungskarten anders heißen. (z.B. modem0.device).
- Unit # Die Nummer des über das eingetragene Device angesprochenen Geräts. Ist z.B beim serial.device immer 0, kann aber bei multiseriellen Karten höher sein (wenn z.B. mehr als ein Modem an diese Karte angeschlossen ist).

#### Wählkommando

Kommando, mit dem dem Modem suggeriert wird, daß es die folgende Nummer zu w¨ahlen hat. Ist im Normalfall bei Pulswählverfahren ATDP, bei Tonwählverfahren ATDT, kann aber eventuell variieren, wenn z.B. bei Telefonanlagen eine 0 vorgewählt werden muß oder das Modem einen bestimmten Init-String benötigt.

#### Int. Vorwahl

Hier sollte die internationale Vorwahl der eigenen Telekom eingegeben werden, die bei Wahl ins Ausland benutzt wird. (In Deutschland: 00). Dies dient dazu, daß im Telefonfeld die international übliche Schreibweise für Telefonnummern wie z.B. '+49 7142 44740' angegeben werden kann, wobei das Pluszeichen dann bei der Waehlfunktion automatisch durch die hier angegebene internationale Vorwahl ersetzt wird.

Ortsvorwahl

Wenn hier die örtliche Vorwahl (z.B. 07142, ohne Klammern und Trennzeichen) eingetragen wird, wird diese bei der Modemw¨ahlfunktion automatisch ¨ubersprungen. Dies hat den Vorteil, daß in die Telefonfelder trotz Ortsansässigkeit die vollständige Telefonnummer eingetragen werden kann.

### 12.4 ARexx-Menu-Scripts

In ADM können seit V1.06 ARexx-Scripts direkt vom Menü (und deren Shortcuts) aufgerufen werden, damit der Umweg über den Filerequester wegfällt.

Um diese einzutragen, kann entweder vom normalen ADM-Fenster ein "leeres Menü" aufgerufen und dann ein Script dafür ausgewählt werden, oder es wird in diesem Fenster in das entsprechende Stringgadget eingetragen. Dies ist vereinfacht möglich, indem das sog. "GetFile"-Gadget rechts neben dem Stringgadget angeklickt wird, worauf sich ein Filerequester öffnet und der darin ausgewählte Dateiname dann automatisch in das Feld eingetragen wird.

ADM liegen einige fertige, kommentierte ARexx-Makros bei. Siehe dazu Abschnitt 13.1 [Makros], S. 26.

### 12.5 Gruppennamen

Die Markierungen, mit denen Adressen im Eingabefenster versehen werden können, können in diesem von Einstellungsfenster aus erreichbaren Fenster namentlich definiert werden. Mit ihnen können mehrere Adreßdateien innerhalb einer Datei verwaltet werden, da im Hauptfenster dann einzelne Gruppen ausgewählt, angezeigt und "bearbeitet" werden können. Die Namen der Markierungen sollten kurz gefaßt werden, da der Sinn jeder Markierung im Anzeigefenster schnell erfaßbar sein soll, was bei langen Definitionen nicht gegeben ist.

Beispiele für Definitionen wären z.B.

```
Händler
Clubmitglied
Registriert
```
## 13 Der ARexx-Port

AddressMaster richtet beim Programmstart automatisch einen ARexx-Port ein. Dessen Name ist ADM.X, wobei X dabei eine Nummer ist, je nach dem, wieviele AddressMaster-Tasks beim Programmstart schon liefen.

In den folgenden Kapiteln sind die dem Programm beiliegenden fertigen Makros sowie alle eingebauten ARexx-Befehle erklärt.

### 13.1 Die beiliegenden Makros

Vom Programmenü aus können ARexx-Makros, d.h. kleine ARexx-Programme, die Funktionen von ADM erweitern und nutzen können, einfach gestartet werden, indem mit "ARexx-Script ausführen" das zu startende Script im Filerequester ausgewählt wird. Desweiteren können im Menü bis zu zehn ARexx-Makros fest eingestellt und einfach per "Menü-Shortcut" (Rechte Amiga-Taste  $\& 0$  bis 9) aufgerufen werden. Dadurch können in ADM einfach Funktionen eingebunden werden, die ADM nicht direkt bietet. (Siehe dazu auch Abschnitt 12.4 [ARexx-Menu-Scripts], S. 25)

Die Hürde, ARexx-Programme selbst zu erstellen, wirkt zwar anfangs unüberwindbar, erweist sich aber nach Ansehen der beiliegenden Makros als sehr leicht, da die Makros, da gut kommentiert, ganz einfach an die eigenen Bedürfnisse angepaßt werden können.

Ganz grob können die Makros aufgrund der Endung der Dateinamen ganz grob in Gruppen eingeteilt werden:

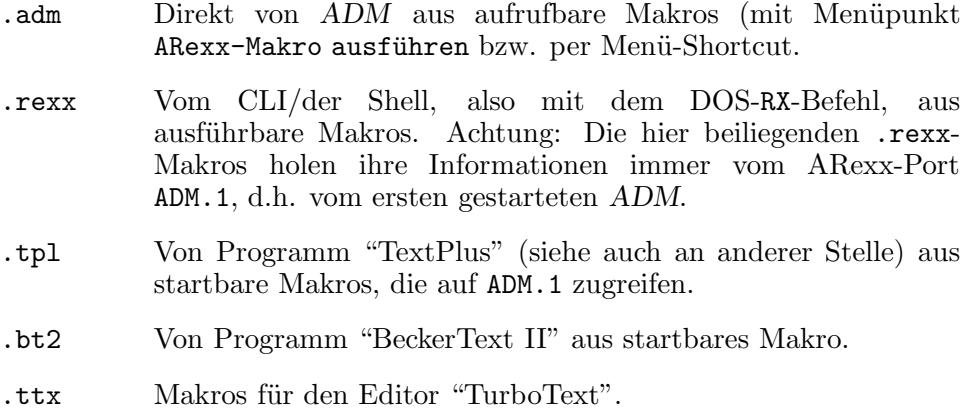

Es folgt nun eine kurze Hinweise zu den aktuellen Version beiliegenden Makros. Genauere Erklärung sind den Makros selber zu entnehmen, da diese ausführlich kommentiert sind.

### 13.1.1 GeburtstagInfo.adm

Bei Ausführen dieses Makros werden sämtliche in den Adreßeinträgen vorhandene Geburtstage überprüft. Wenn innerhalb von 7 Tagen ein Geburtstag eintritt, wird dieser (mit dem Alter, das diese Person an dem Tag erreicht) in einem Requester angezeigt. Dieses Makro eignet sich hervorragend dazu, mit dem ToolType STARTUP beim Programmstart gestartet zu werden! Für dieses Makro muß die ReqTools- und RexxReqTools.library installiert sein.

### 13.1.2 ShowADMPic.adm

Hiermit kann ein zum aktiven Adreßeintrag gehöriges Bild (z.B. ein gescanntes Foto) angezeigt werden. Grafikanzeiger, Suchpfad für Grafikdaten müssen vor Benutzung im Makro eingestellt werden.

### 13.1.3 WriteMail.adm

Bei Ausführen dieses Makros kann eine EMail editiert und an eine der im aktiven Adreßeintrag eingegebenen EMail-Adressen geschickt werden. Es muß an eigene Bedürftnisse angepaßt werden (Unterschrift) und ist speziell auf das UMS-Messagesystem zugeschnitten. Für dieses Makro muß die ReqTools- und RexxReqTools.library installiert sein.

### 13.1.4 ADR-Laden.bt2

Dieses Makro fügt die aktive Adresse in den im Hintergrund laufenden Beckertext-Text ein. Schrifttypen usw. können leicht angepaßt werden!

### 13.1.5 HoleAdresse.tpl

Mit diesem Makro kann von "TextPlus Professional" aus eine Adresse von ADM in das aktuelle Dokument eingefügt werden. Es öffnet in TextPlus einen Requester und arbeitet auch mit Suchpatterns!

### 13.1.6 DisplayAddress.ttx

Dieses Makro zeigt (mit der ADM-Anzeigefunktion) eine Adresse des Nachnamens an, auf dem der Cursor im TurboText-Dokument steht.

### 13.1.7 InsertAddress.ttx

Dieses Makro fügt die zugehörige Adresse des Namens ein, auf dem der Cursor im TurboText-Dokument steht. Der Cursor muß dabei auf dem zu suchenden Nachnamen stehen.

### 13.1.8 PrintAlphLst.rexx

Dieses Makro gibt eine alphabetische Adreßliste auf dem Drucker aus. Dabei werden die Daten (falls vorhanden) Firmen-, Vor- und Zuname sowie ID, Adresse, PLZ, Ort und Land sowie Telefonnummer und Fax ausgegeben. Dieses Script ist sehr einfach an die eigenen Bedürftnisse anzupassen!

### 13.1.9 PrintBirthday.adm

Dieses Makro gibt eine Geburtstagsliste auf dem Drucker aus. Dabei werden die Geburtstage in Jahresreihenfolge sowie das Alter, das derjenige bei diesem Geburtstag erreich(te), ausgegeben.

### 13.1.10 SendMails.rexx

Dieses Makro verschickt an jede in ADM.1 enthaltene EMail-Adresse (UUCP, Z-Netz, Fido) eine im Script definierte "Serienmail" per UMS, wobei in diese einfachst individuelle Daten aus den Adreßeinträgen eingefügt werden können. Das Script ist stark an das Messagesystem UMS angepaßt. Es kann einfach erweitert werden, z.B. auf Versenden an Adressen nur, wenn eine bestimmte Markierung gesetzt ist o.ä.

## 13.2 ADMs ARexx-Befehle

Alle Befehle, die ADM über seinen ARexx-Port bietet, sind in den folgenden Kapiteln erklärt.

### 13.2.1 ACTIVATE nummer

Aktiviert Eintrag mit der entsprechenden Nummer. Gibt die Nummer zurück, wenn dieser Adreßeintrag erfolgreich aktiviert werden konnte oder andernfalls -1.

### 13.2.2 ACTIVATEFIRST

Aktiviert den ersten Adreßeintrag. Gibt die Zahl -1 zurück, falls sich keine Adreßdaten im Adreßspeicher befinden, ansonsten 1.

### 13.2.3 ACTIVATENEXT

Aktiviert den nächsten Adreßeintrag. Gibt die Nummer des Eintrags zurück oder -1, falls es keine weiteren Einträge gibt.

### 13.2.4 ADDRINMEM

Gibt die Anzahl der im Speicher befindlichen Adressen zurück

### 13.2.5 CHANGEADDRESS stemvar

Ändert den momentan aktiven Eintrag mit den in der Stemvariable angegebenen Daten. Dabei löschen leere Felder den vorherigen Inhalt, d.h. es muß zur Änderung von z.B. nur einem Feld im aktuellen Eintrag der vorherige Inhalt mit GETADDRESS geholt werden.

Mögliche Rückgabewerte:

- 0 kein Fehler
- -1 kein Feld in Stem gesetzt
- -2 übergebener Flag-Wert ungültig
- -3 kein Nachname übergeben

Die "zusammengesetzten Symbole" der zu übergebenden Variable müssen wie folgt heissen:

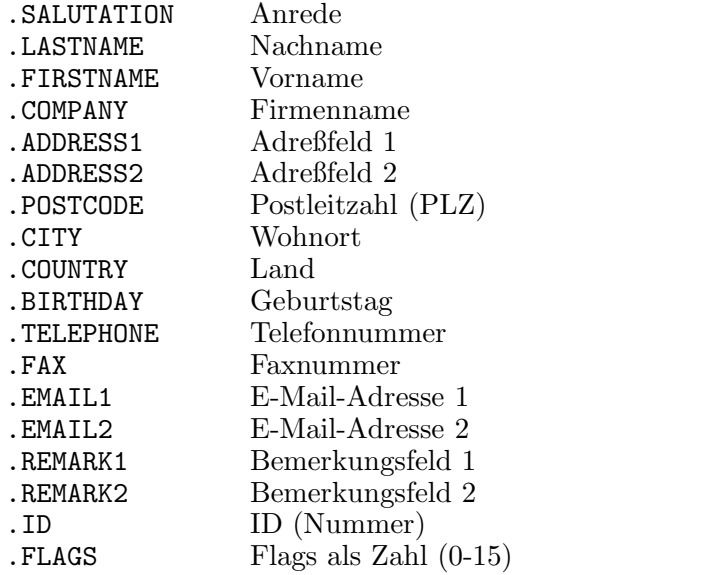

Siehe dazu auch Abschnitt 13.2.15 [NEWADDRESS], S. 31 und Abschnitt 13.2.10 [GETADDRESS], S. 30.

### 13.2.6 CLEAR

Löscht alle Adreßdaten des Prozesses. FORCE verhindert die Sicherheitsabfrage, falls Daten verändert wurden.

### 13.2.7 DELETEACTIVE

Löscht den aktiven (aktuellen) Eintrag. Achtung: Bei dieser Funktion erfolgt keine Sicherheitsabfrage!

### 13.2.8 DIAL

Wählt den Telefoneintrag der aktuellen Adresse über Modem an. Sind mehrere, durch einen senkrechten Strich "|" getrennte Telefoneinträge im Telefonfeld vorhanden, wird erst erfragt, welche der Nummern gewählt werden soll.

Siehe auch Kapitel 11 [Die Modem-Waehlfunktion], S. 21

### 13.2.9 DISPLAY

Zeigt den aktiven Eintrag an. Siehe auch Kapitel 5 [Das Anzeigefenster], S. 12.

### 13.2.10 GETADDRESS stemvar

Legt den Inhalt des aktiven Eintrags in der angegebenen Stemvariable ab. Gibt -1 bei Auftreten eines Fehlers und ansonsten 0 zurück. (Siehe dazu auch Abschnitt 13.2.8 [DIAL], S. 30).

Die Symbole der Stemvariable lauten im Einzelnen:

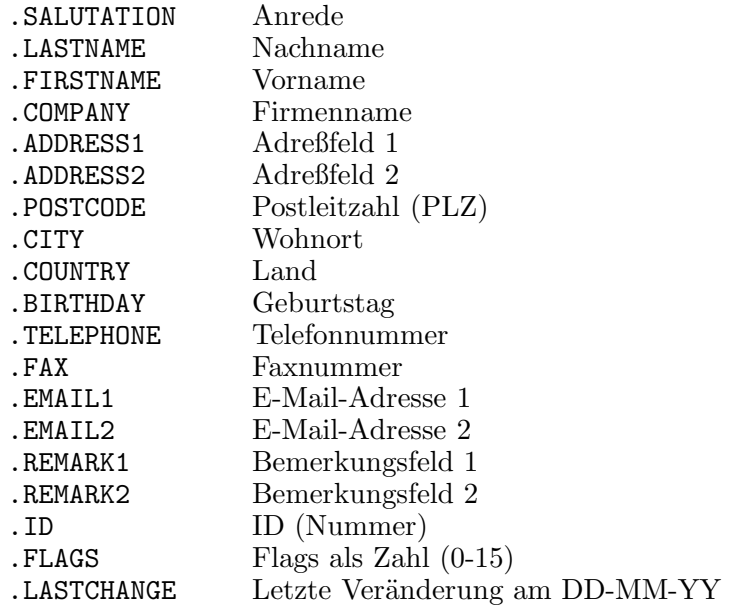

.CREATION Erstellungsdatum (DD-MM-YY)

Siehe dazu auch Abschnitt 13.2.5 [CHANGEADDRESS], S. 29 und Abschnitt 13.2.15 [NEWADDRESS], S. 31.

### 13.2.11 GETDOCNAME

Diese Funktion gibt den Namen des aktuellen Projekts, d.h. der momentan im Speicher befindlichen Adreßdatei zurück.

(Siehe dazu auch Abschnitt 13.2.12 [GETDOCPATH], S. 31.)

### 13.2.12 GETDOCPATH

Diese Funktion gibt den Pfadnamen des Verzeichnisses zurück, in dem das aktuelle Projekt, d.h. der momentan im Speicher befindlichen Adreßdatei liegt.

(Siehe dazu auch Abschnitt 13.2.11 [GETDOCNAME], S. 31.)

### 13.2.13 GETREXXPORTNAME

Diese Funktion gibt den Namen des ARexxPorts zurück.

### 13.2.14 LOCKGUI

Sperrt alle Eingaben des Benutzers in den ADM-Fenstern. (siehe Abschnitt 13.2.25 [UNLOCKGUI], S. 34)

### 13.2.15 NEWADDRESS stemvar

Erzeugt einen neuen Eintrag mit den in der Stemvariable<sup>10</sup> angegebenen Daten.

Mögliche Rückgabewerte:

- 0 kein Fehler
- -1 kein Feld in Stem gesetzt
- -2 übergebener Flag-Wert ungültig
- -3 kein Nachname übergeben

Die "zusammengesetzten Symbole" der zu übergebenden Variable müssen wie folgt heissen:

 $\frac{10}{10}$  engl. Stem = Stamm; Stemvariablen sind im ARexx-Handbuch zu AmigaDos 2.04 im Kapitel 10.2.13 erklärt. Es handelt sich hierbei um Erweiterungen, sogenannte "zusammengesetzte Symbole", von Variablen

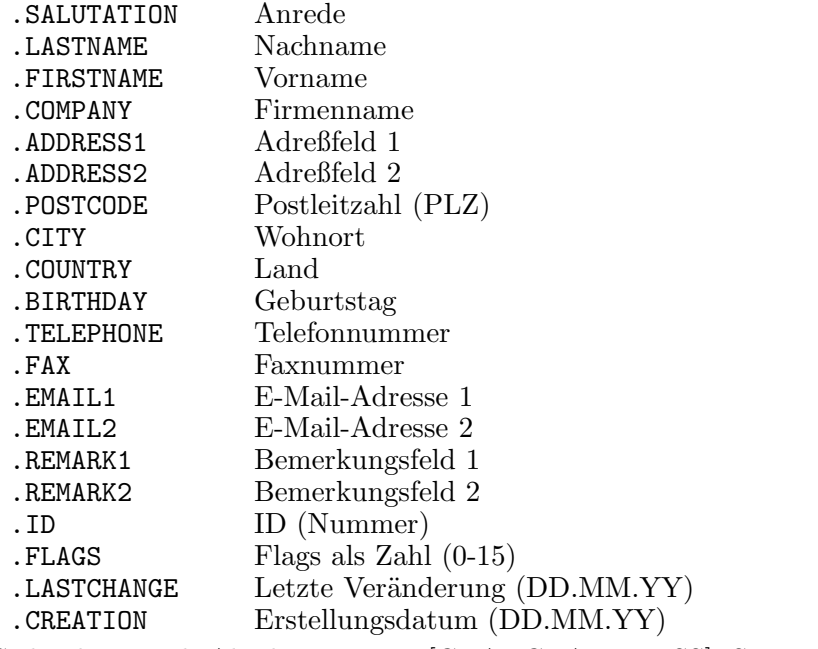

Siehe dazu auch Abschnitt 13.2.5 [CHANGEADDRESS], S. 29 und Abschnitt 13.2.10 [GETADDRESS], S. 30.

### 13.2.16 OPEN filename [FORCE]

Öffnet eine Adreßdatei. Wird ein Filename angegeben, wird diese Datei geladen. Andernfalls wird ein Filerequester geöffnet.

FORCE erzwingt das Laden (keine Sicherheitsabfrage, falls Daten verändert wurden)

### 13.2.17 PRINTLABEL [formname]

Diese Funktion druckt ein Etikett für den angegebenen Eintrag aus. Wird ein der volle Name einer Etikettformulardatei übergeben, wird dieses benutzt; ansonsten wird das interne 89x36mm-Format benutzt.

### 13.2.18 PRINTLETTER formname [1|2|3|Anrede]

Diese Funktion füllt und druckt das (mit vollem Pfad angegebene) Briefformular, das mit den Daten aus dem aktiven Eintrag ausgefüllt wird, aus. Als zweiter Parameter kann dieser Funktion die Anrede für den Platzhalter @an ¨ubergeben werden. Wird hier die Zahl 1 angegeben, wird die eingebaute unpersönliche Anrede ("Sehr geehrte $(r) \ldots$ "), bei der das Geschlecht entsprechend angepaßt wird, benutzt, bei "2" die persönliche ("Hallo @an,"), bei "3" die unpersönliche ("Sehr geehrte Damen und Herren"). Ansonsten wird die angegebene Anrede übernommen. Wird keine Anrede angegeben, wird für den Platzhalter @an nichts eingesetzt.

### 13.2.19 QUIT [FORCE]

Beendet das Programm. FORCE erzwingt Programmende (keine Sicherheitsabfrage, falls Daten verändert wurden)

### 13.2.20 SAVE

Speichert die Adreßdatei unter dem Namen, unter dem sie geladen wurde. Wurde die Datei neu angelegt, wird ein Filerequester geöffnet.

### 13.2.21 SAVEAS filename

Speichert die Adreßdaten. Wird der Filename nicht angegeben, wird ein Filerequester geöffnet.

### 13.2.22 SEARCH first stemvar

Diese Funktion sucht einen Eintrag. Die Suchkriterien werden in der angegebenen "Stemvariable" (Siehe Abschnitt 13.2.15 [NEWADDRESS], S. 31) ¨ubergeben. Desweiteren muß angegeben werden, ab dem wievielten Eintrag gesucht werden soll (normalerweise 1, wenn ab Anfang gesucht werden soll.)

Mögliche Rückgabewerte:

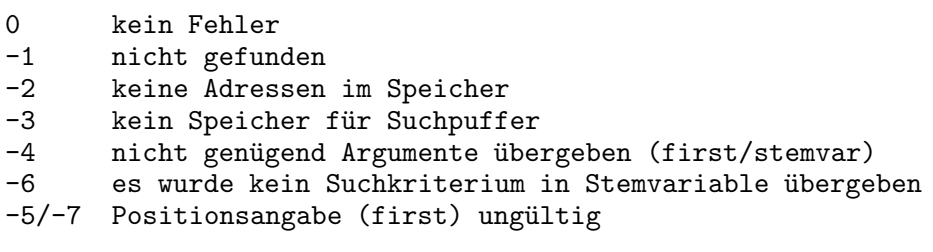

### 13.2.23 SETPRINTER file

Setzt die Druckerausgabedatei (voreingestellt PRT:). Zurückgegeben wird der alte Zustand.

### 13.2.24 SLEEP [ON / OFF]

Mit SLEEP ON wird ADM in den Schlafmodus versetzt, d.h. alle Fenster werden geschlossen. ADM kann dann mit SLEEP OFF, Doppelklick des AppIcons oder HotKey/Exchange "geweckt" werden.

### 13.2.25 UNLOCKGUI

Hebt die Eingabesperre auf ADM-Fenster auf (siehe Abschnitt 13.2.14 [LOCKGUI], S. 31).

## Anhang A Der "ScreenManager"

ADM unterstützt ja beim Programmstart die Übergabe des Namens eines sogenannten "Public Screens". Public Screens sind "öffentliche" Screens, d.h. sie können von jedem Programm, das deren Verwendung unterstützt, benutzt werden und können ihre Fenster darauf öffnen.

Dies hat den Vorteil, daß man einen Public Screen für ADM anlegen kann, der einen Zeichensatz und eine Auflösung benutzt, die nicht der der Workbench entsprechen.

Zum Öffnen von solchen Public Screens dient der "ScreenManager" von Bernhard Möllemann. Das Programm ist gegen Leerdisk und einen ausreichend frankierten Rückumschlag bei mir erhältlich.

Die Bedienung ist in der dem ScreenManager beiliegenden Anleitung genau erklärt; ich will hier lediglich kurz Beispiele für den Aufruf des ScreenManagers nennen, die mir in Verbindung mit dem ADM als sinnvoll erscheinen. Aufruf im CLI:

#### Screenmanager Open ADM Mode HL Planes 2 Closegad

Öffnet einen Screen mit Namen ADM in der Auflösung "HIRES INTER-LACED" mit 4 Farben, deren Farbwerte von der Workbench übernommen werden. Der Screen be- sitzt ein Close-Gadget, mit dem der Screen nach Beendigung von ADM geschlossen werden kann. Nach diesem Aufruf ADM folgendermaßen starten:

AddressMaster PUBSCREEN ADM

#### ScreenManager Close ADM

Schließt den Public Screen mit Namen ADM.

## Anhang B HotKeys

Es folgt eine Auflistung der "HotKeys", mit denen die Tastenkombination zur Aktivierung von ADM als Commodity zusammengestellt werden kann. Unbedingt zu beachten ist dabei, daß der an ADM übergebene Shortcut nicht schon im System von einem anderen Commodity benutzt wird, da der entsprechende Tastendruck von diesem nicht an ADM weitergeleitet wird und  $\overline{ADM}$  deshalb von Tastendruck nie etwas erfährt.

Die Tastenkürzel sind nach Gruppen sortiert:

• Qualifier

```
LShift, RShift, CapsLock, Control, LAlt, RAlt,
LCommand, RCommand, NumericPad, Repeat, RelativeMouse,
Shift, Caps, Alt, UpStroke
```
• Tasten

Comma, Space, BackSpace, Tab, Enter, Return, Esc, Del Up, Down, Right, Left F1, F2, F3, F4, F5, F6, F7, F8, F9, F10 Help . . .sowie alle normalen druckbaren Zeichen, die dann für sich selbst stehen. Bei Buchstaben ist dabei die Unterscheidung zwischen Groß- und Kleinschreibung zu beachten!

• Events

MidButton, RButton, LeftButton RawKey, RawMouse, Event, PointerPos, Timer, NewPrefs, DiskRemoved, DiskInserted

Die Events sind, abgesehen von den Maustasten, kaum sinnvoll, auch wenn es ganz lustig sein kann, wenn sich ADM beim Einlegen einer Diskette aktiviert - einen praktischen Nutzen hat es jedoch kaum.

## Anhang C Registrierung

ADM ist Shareware. Dies bedeutet, daß nach einem ausgiebigen Test des Programms an mich ein Obulus entrichtet werden sollte, um mich für meine Programmierarbeit zu entlohnen und um an die volle Funktionsvielfalt des Programms zu gelangen. Gegen Bezahlung der Gebühr erhält man das "Key-File", das auf den eigenen Namen registriert ist<sup>11</sup> und nach der Installation die gesperrte Funktion von ADM freigibt.

Die Registrierungsgebühr beträgt

 $\frac{11}{11}$  Es enthält die vollständige Adresse seines Besitzers mehrfach verschlüsselt

DM 25,- inkl. Disk und Rückporto bzw.

Bei Auslandsschecks bitte ich, DM 11,- hinzuzufügen, da dieser Betrag als Einlösegebühr von der Bank erhoben wird.

Für Schreibfaule befindet sich im Verzeichnis 'Dokumentationen/' eine ASCII-Datei namens 'Registration', das nur ausgedruckt und mit den nötigsten Daten (Adresse) ausgefüllt werden muß.

Meine Kontaktadressen sind:

```
Heimadresse:
  Jan Geißler
  Hermann-Rombach-Str. 17
  D-74321 Bietigheim-Bissingen
 Tel. (07142) 43604
```

```
Studium:
 Jan Geißler
 Brunhuberstr. 18/A5
 D-93053 Regensburg
 (Telefonnummer stand bei Drucklegung nicht fest,
 kann aber bei der Telekom-Auskunft erfragt werden!)
```
E-Mail:

```
FidoNet: Jan Geissler@2:2407/106.5
UseNet: jan@digit.stgt.sub.org
```
Registrierungen bitte ausschließlich an die Heimadresse senden!

# Table of Contents

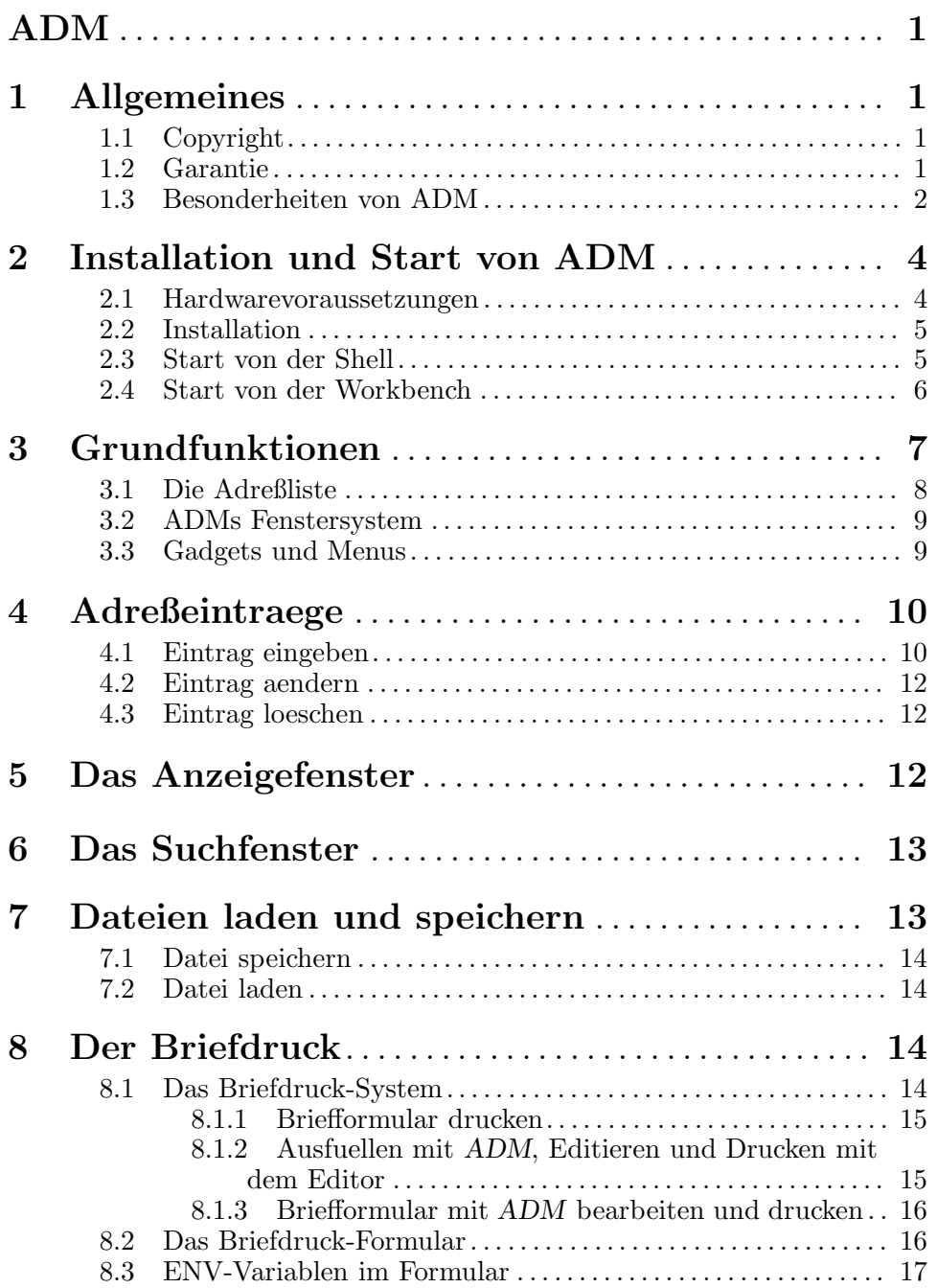

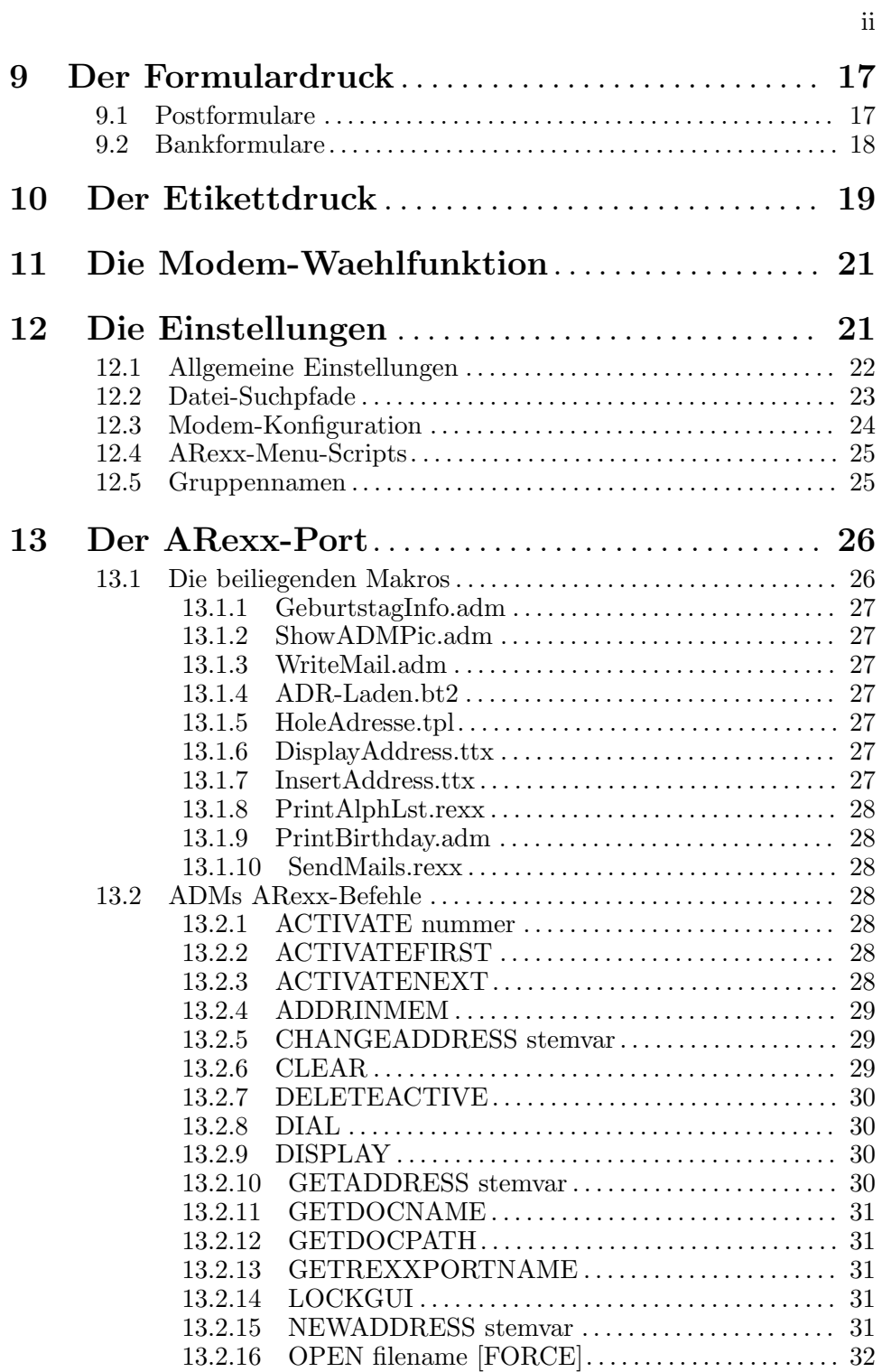

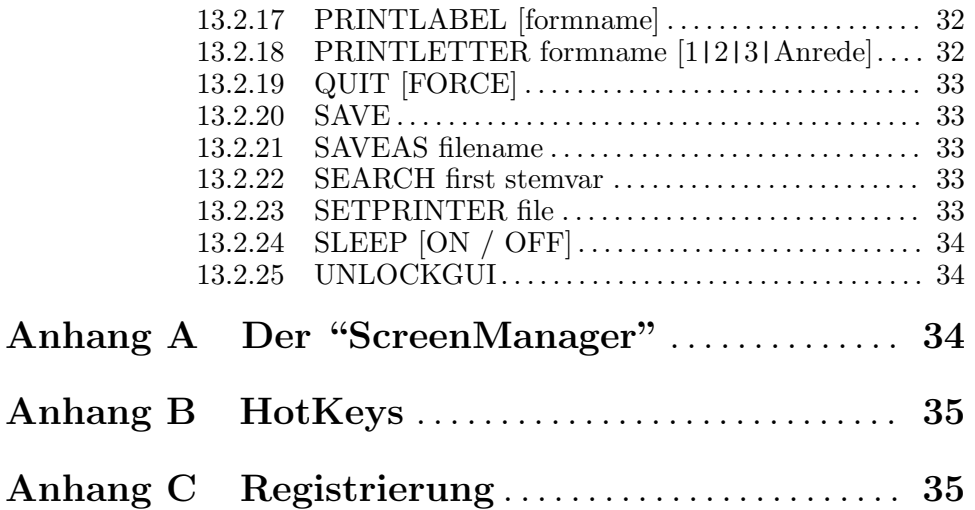